# Typical System Installation

### Getting Started

- Download the *Operations Guide* PDF file, from the **Downloads** tab at the following webpage: **<http://www.cyberdata.net/voip/011460/>**
- Create a plan for the locations of your SIP Weatherproof Keypad Phones.
- 
- instructions.
- 
- WARNING: This enclosure is not rated for any AC voltages!

#### **Parts**

• WARNING: This product should be installed by a licensed electrician according to all local electrical and building codes. • WARNING: To prevent injury, this apparatus must be securely attached to the floor/wall in accordance with the installation

• WARNING: The PoE connector is intended for intra-building connections only and does not route to the outside plant.

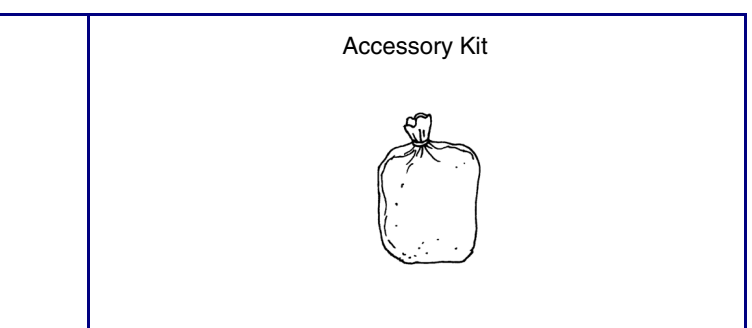

a. Default if there is not a DHCP server present.

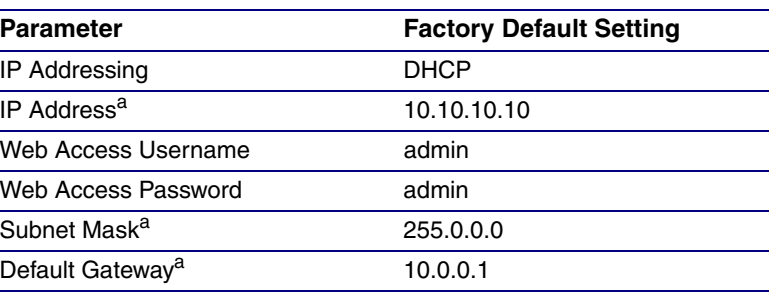

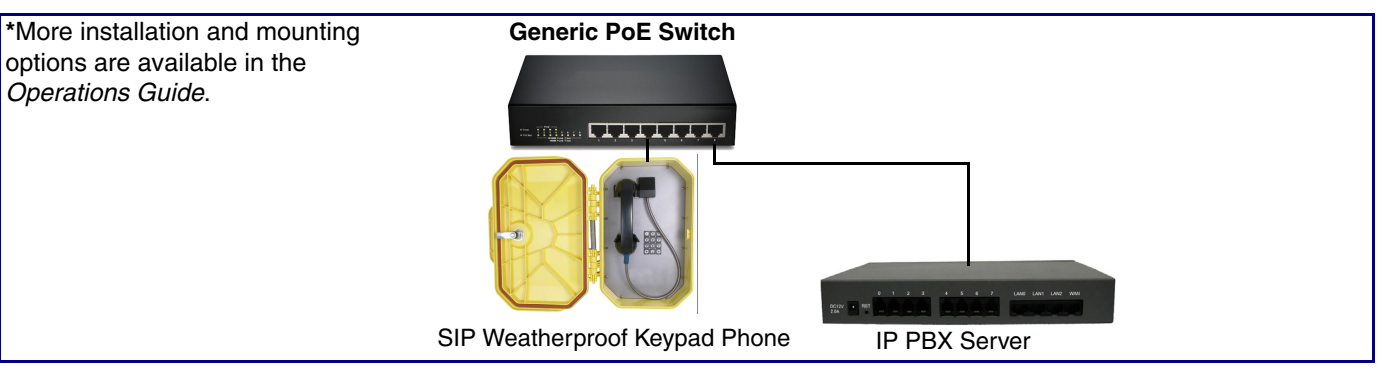

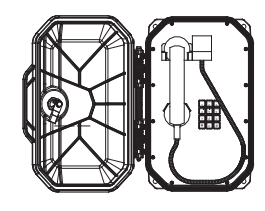

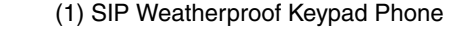

## Installation

# Contacting CyberData

**Follow all appropriate electrical codes and use only approved electrical fittings for the installation.**

- 1. Determine if power to operate the device will be provided via the Ethernet or if external power will be required. If external power is required, install an Auxiliary Power Supply or the equivalent. See the **[Terminal Block Connections](#page-1-0)** section.
- 2. To maintain Ingress Protection / NEMA ratings, use appropriately rated hardware and waterproofing techniques.
- 3. Choose a wall location that is free of obstructions and permits space for conduit runs.
- 4. Ensure mounting can support 11.8 lbs (5.4kg) and any additional foreseeable load.

**If using an auxiliary power supply, ensure it is unplugged during installation to avoid the danger of an accidental shock or circuit damage.**

# *CyberData Installation Quick Reference SIP Weatherproof Keypad Phone*

- 5. Separate the faceplate from the housing by removing the two temporary, factory installed screws.
- **Note** The handset and all electronics are attached to the front plate. The front cover may be separated from the back box by disconnecting the harness plugs. **Be careful when removing the faceplate. The circuit board is on the faceplate.**
- 6. Drill or punch cable entrances as required. There are three drill dimples to assist.
- 7. Use the provided template to locate and drill holes for mounting screws.
- 8. Use ¼-inch or M8 screws to secure the unit to the wall.
- 9. Bring the Network cable into the enclosure through the conduit entrance and plug into the RJ-45 connector on the PCBA.
- 10. If using an alternate power supply connect the supply to the terminal block J9. Before doing so determine if power is supplied over the Ethernet cable. See the **[Terminal Block Connections](#page-1-0)** section.
- 11. Connect the on-board relay if utilized. See the Operations Guide for details.
- 12. Reconnect the faceplate harness.
- 13. Ensure all connections are secure.
- 14. Determine that the device is properly connected by pressing the **RESET** switch to announce the IP address (see the **[Reset Test](#page-1-1)  [Function Management \(RESET\) Switch](#page-1-1)** section). LEDs on the RJ45 connector indicate network connection and activity. See the Operations Guide for LED details.
- 15. Replace the faceplate.
- 16. Set up and configure if changes are required to the default settings.
- 17. Test the unit by calling to and from another device, preferably a VoIP device. See the Operations Guide for LED details.

Sales: (831) 373-2601 ext. 334 Support: 831-373-2601 ext. 333 Support Website: **<http://support.cyberdata.net/>** RMA Department: (831) 373-2601 ext. 136 RMA Email: RMA@CyberData.net RMA Status: **[http://support.cyberdata.net/](support.cyberdata.net)** Warranty Information: **http://support.cyberdata.net/**

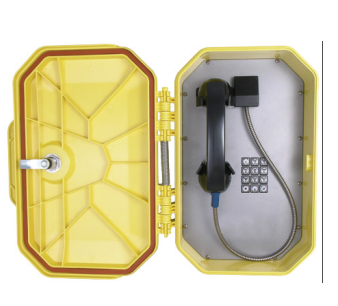

#### Corporate Headquarters

CyberData Corporation 3 Justin Court Monterey, CA 93940, USA

Phone: 831-373-2601 Fax: 831-373-4193 **<http://www.cyberdata.net/>** The IP Endpoint Company

**Dimensions** 

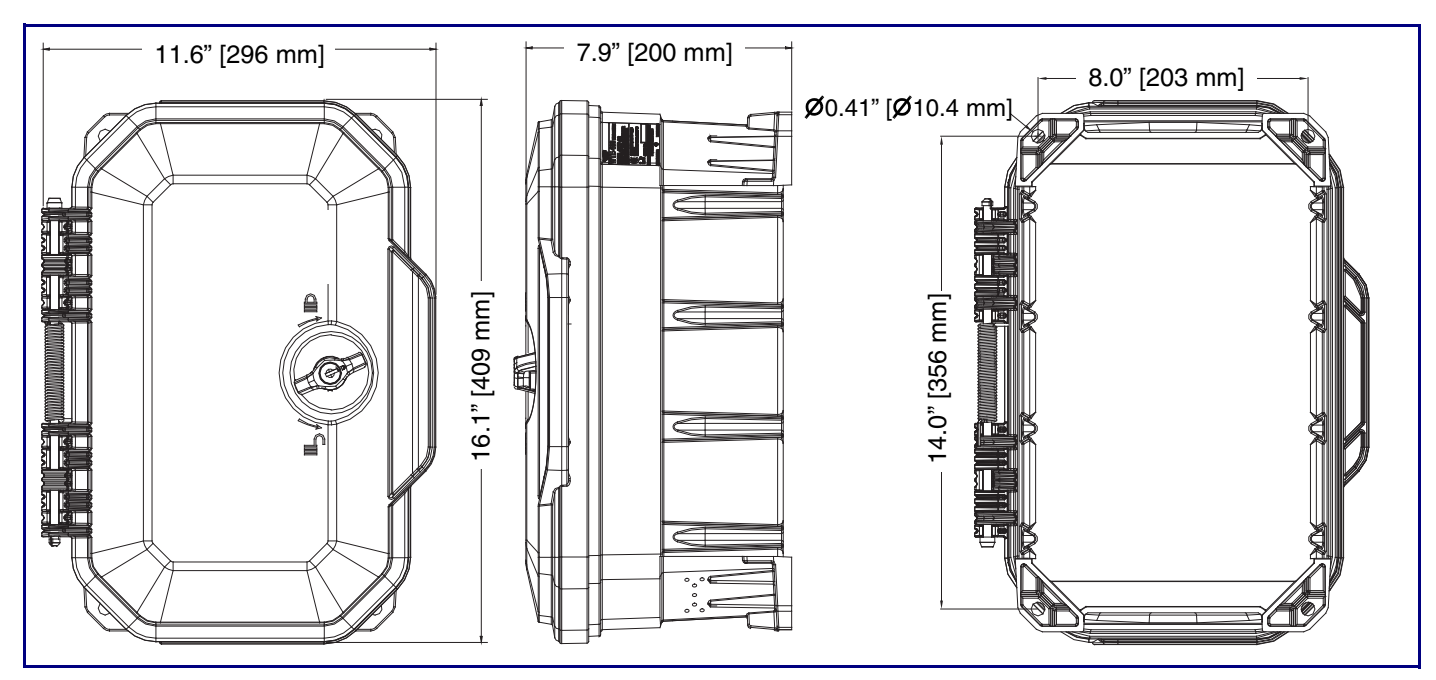

# <span id="page-1-0"></span>Terminal Block Connections

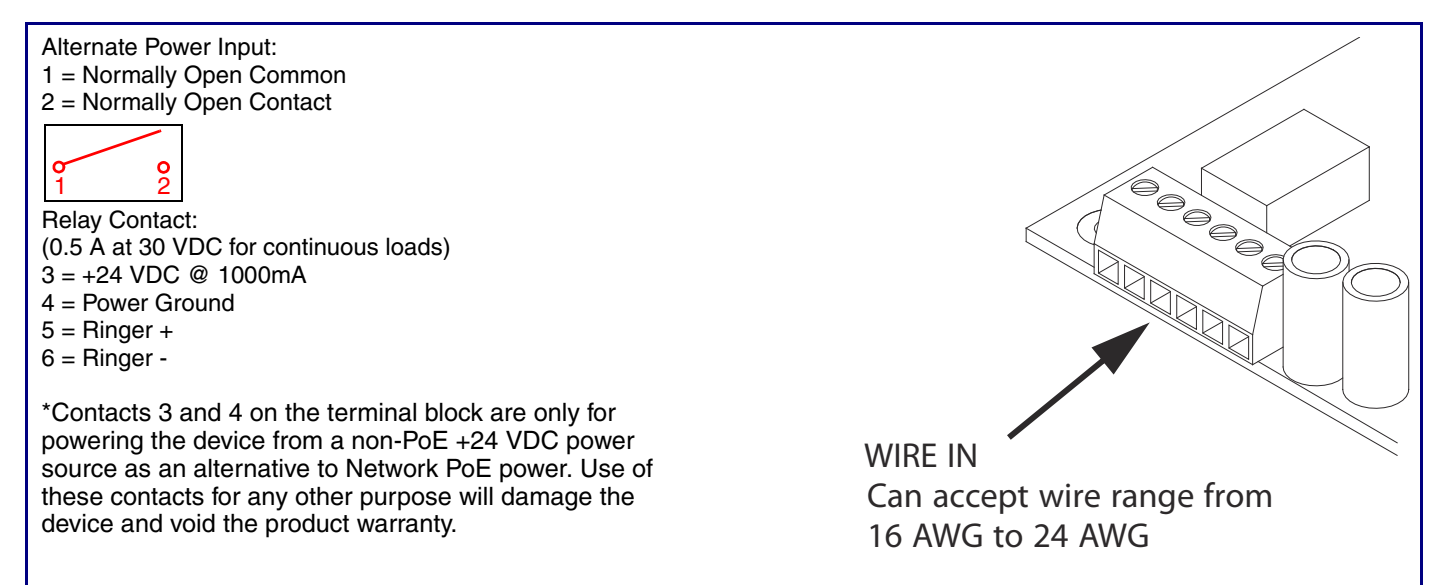

# **Operation**

- The SIP Weatherproof Keypad Phone may be set up for either keypad dialing or auto-dialing.
- If the device is configured for keypad dialing, operation is identical to most other single line telephones.
- If the device is configured for auto dialing, lift the handset and press the number assigned to the extension to be dialed.
- Adjust the receiver volume with the switch in the handset.

**Note** The Operation details are explained in the Operations Guide.

# <span id="page-1-1"></span>Reset Test Function Management (RESET) Switch

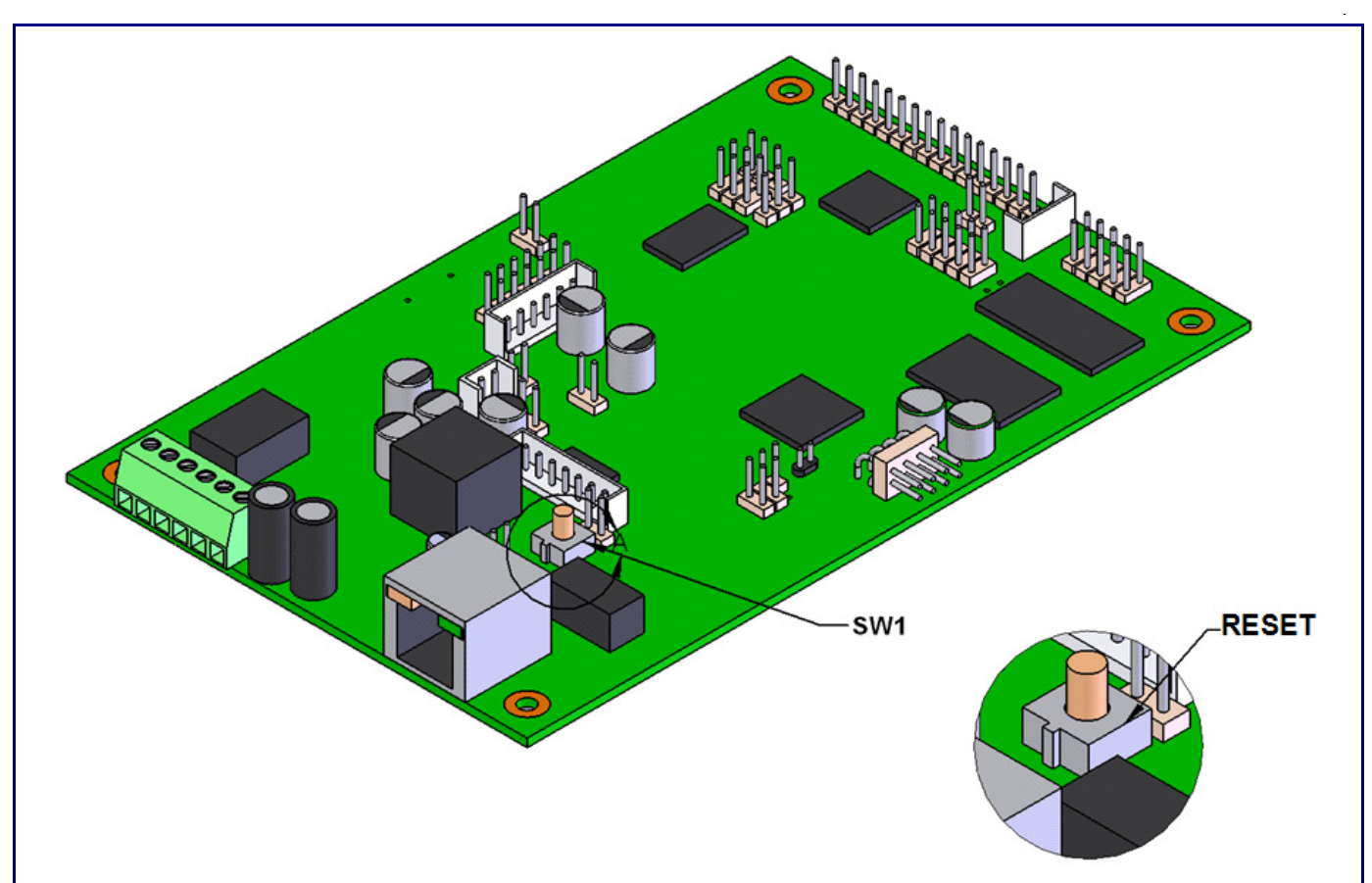

When the device is operational and linked to the network, use the Reset Test Function Management (**RESET**) switch on the board (see picture) to announce the device's IP Address and test that the audio is working. During the IP address announcement, you will hear the audio test message through the handset receiver.

To announce the device's current IP address:

1. Press and release the **RESET** switch (**SW1**). Hold between two and five seconds.

**Note** The device will use DHCP to obtain the new IP address (DHCP-assigned address or default to 10.10.10.10 if a DHCP

server is not present).

**Note** Pressing and holding the **RESET** switch for longer than five seconds will restore the device to the factory default settings.

To restore the device to factory default settings:

When troubleshooting configuration problems, it is sometimes convenient to restore the device to a known state.

**Note** Each device is delivered with factory set default values.

To set the factory default settings:

1. Press and hold the **RESET** switch (**SW1**) until the device announces it is restoring to factory defaults, then release the reset switch (Approximately 10 seconds).

**Note** The device will use DHCP to obtain the new IP address (DHCP-assigned address or default to 10.10.10.10 if a DHCP server is not present).

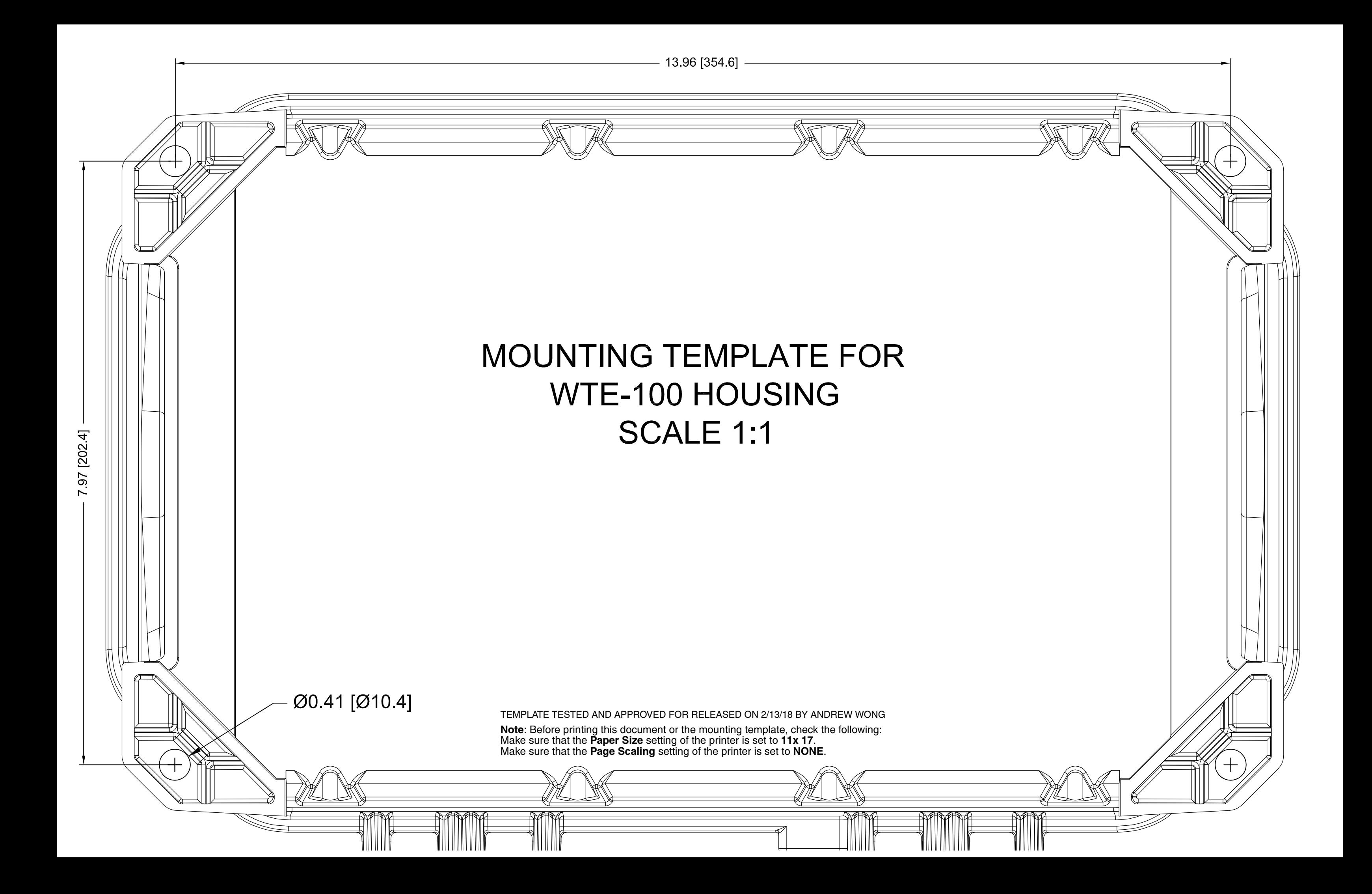